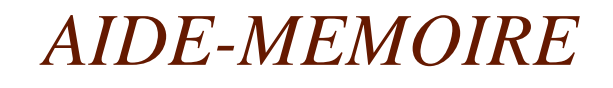

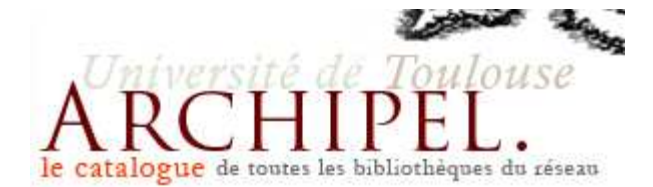

*1*

## Archipel est le catalogue des bibliothèques universitaires de Toulouse et Midi-Pyrénées

## il signale :

la quasi-totalité des documents sur support physique (livres, revues, mémoires, films, cartes, partitions) et quelques ressources numériques

## il indique :

 - où se trouvent les documents (bibliothèques, salle, place dans le rayon avec la cote)

- s'ils sont disponibles ou non (possibilité de réserver ceux qui sont empruntés)

Archipel est disponible en permanence sur le web sauf : le dimanche de 11h30 à 15h30

Son adresse avec le profil UT2J : http://catalogue.univ-toulouse.fr/ipac20/ipac.jsp?profile=let

*UT2J-SCD / Référence et formation des publics / aide-mémoirearchipel.doc*

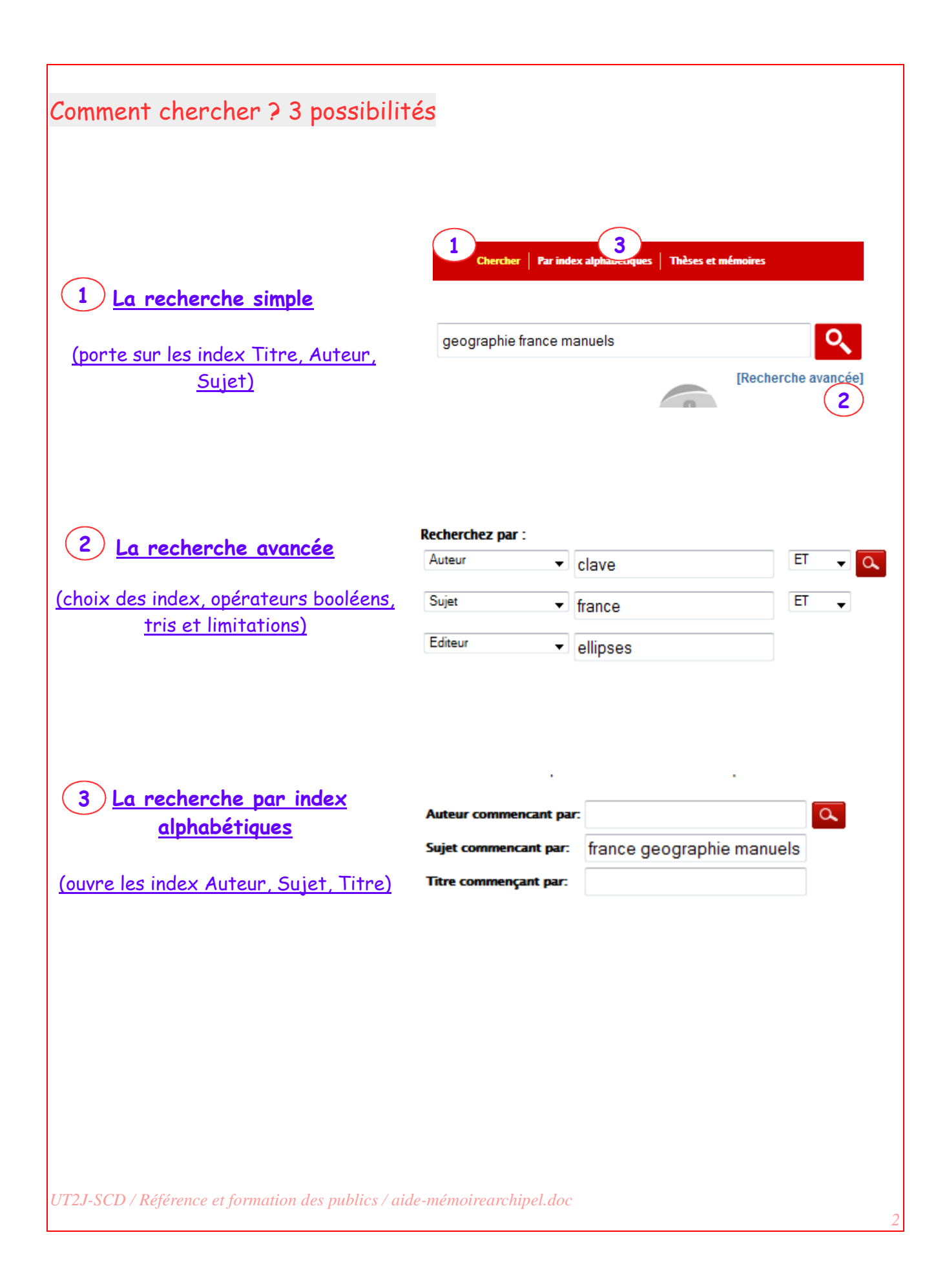

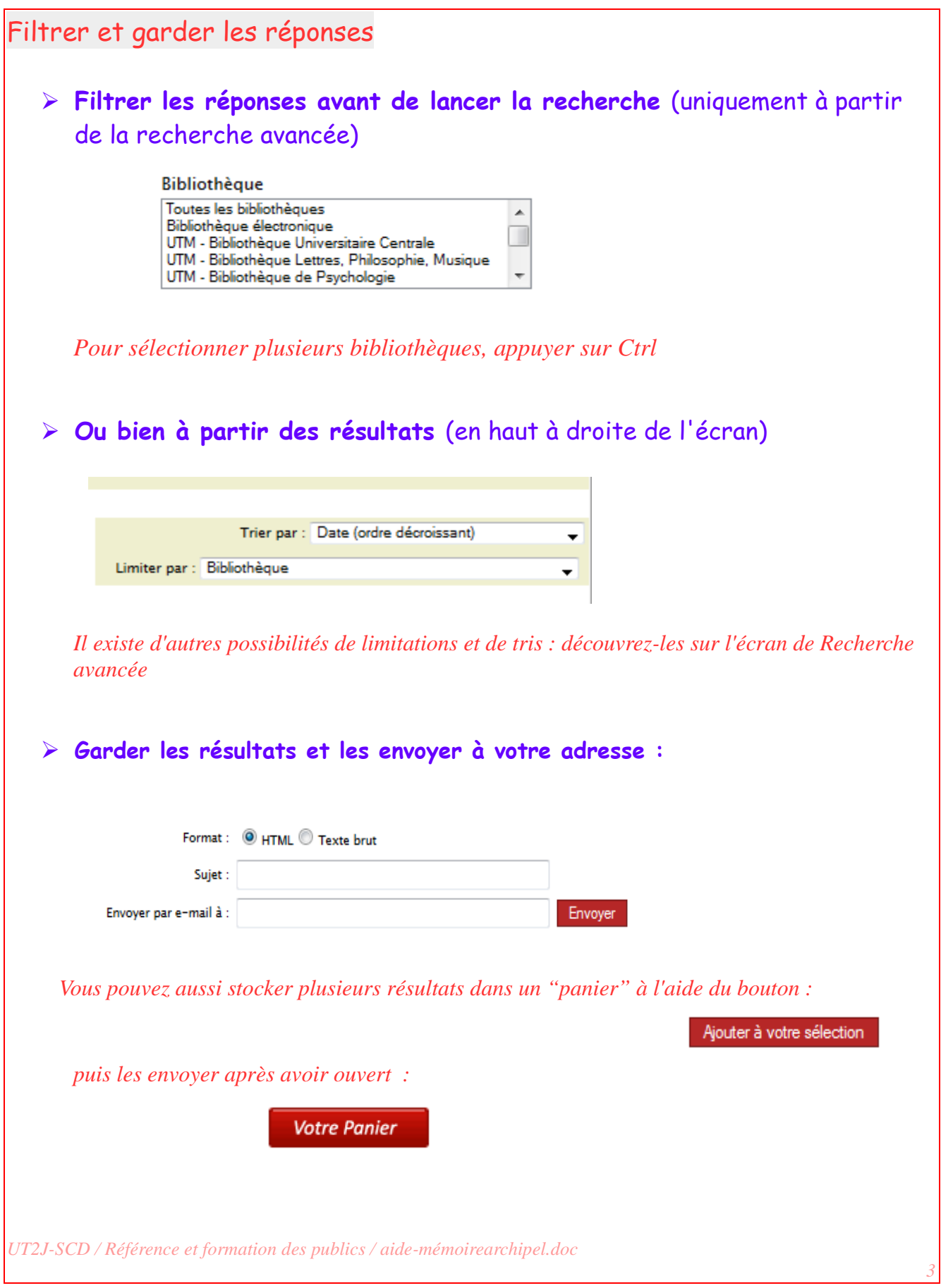

Trucs et astuces

**- la troncature :**

pour interroger sur la partie invariante d'une famille de mots, car la recherche se fait par mots tels qu'ils figurent dans les index et non par suite de caractères comme avec les moteurs du web. S'exprime par l'astérisque : \*

**- les revues :** 

on ne peut chercher que le titre d'une revue, non les articles contenus dans les numéros. Chercher par l'index **"Titre des périodiques"** ou mieux encore par l'**ISSN** si on le connaît.

Deux possibilités pour chercher une revue : - imprimée : dans les catalogues Archipel ou Sudoc - numérique : dans LIREL

```
- interroger par sujet :
```
l'index Sujet est réalisé à partir d'un **vocabulaire contrôlé** : le mot auquel vous pensez n'y figure peut-être pas. Pour une recherche efficace, utilisez plusieurs synonymes ou mots proches, et repérez les mots-sujet dans la marge gauche de l'écran de résultat.

- **les opérateurs booléens ET, OU, SAUF** :

pour élargir ou affiner sa recherche

Pour des recherches plus efficaces, suivez nos formations !

*4*

*UT2J-SCD / Référence et formation des publics / aide-mémoirearchipel.doc*